### \M  $\{WINDOWSOFF\}$ {PANELOFF}/WGZY{PANELON}{WINDOWSON}

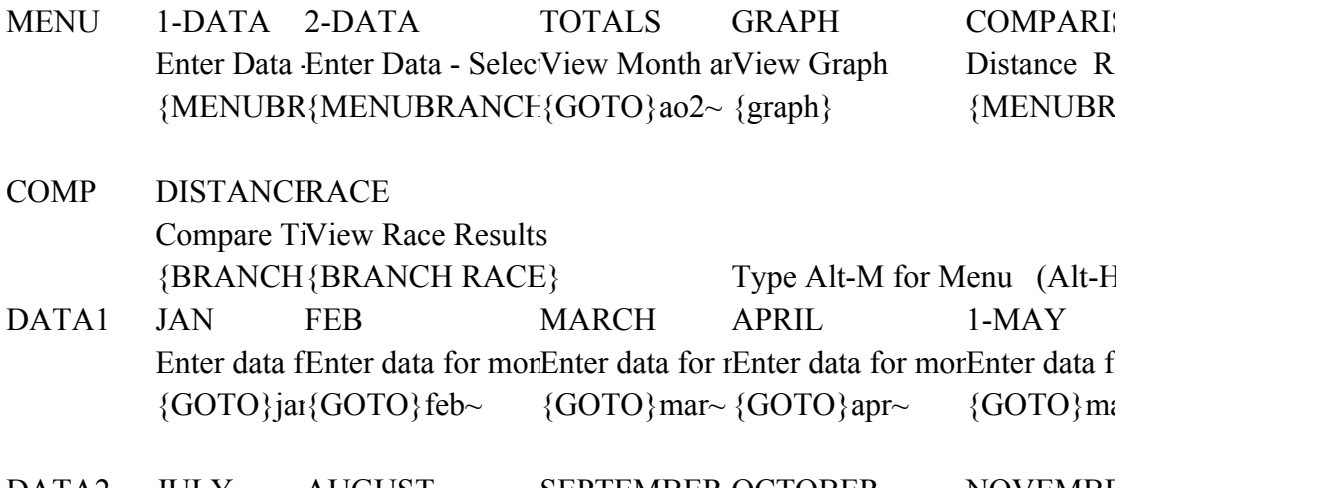

DATA2 JULY AUGUST SEPTEMBER OCTOBER NOVEMBI Enter data f $E$ nter data for mon $E$ nter data for  $E$ nter data for mon $E$ nter data f  ${GOTO}$ jul ${GOTO}$ aug~  ${GOTO}$ sep~  ${GOTO}$ oct~  ${GOTO}$ no

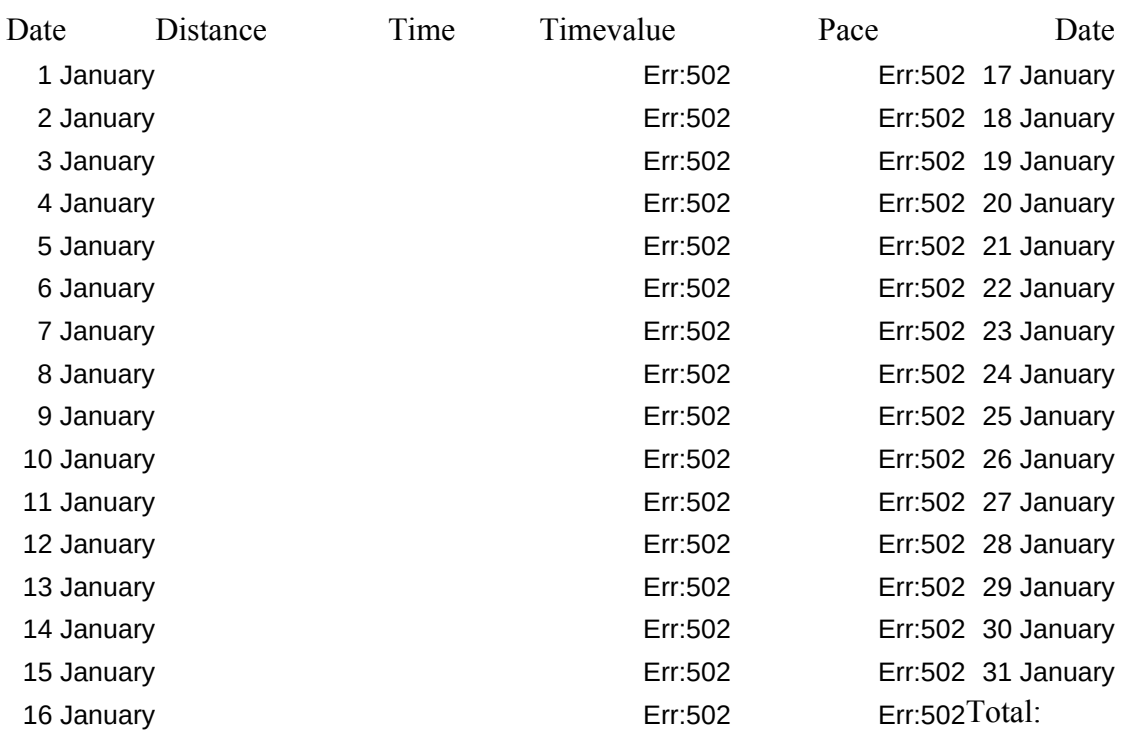

JANUARY

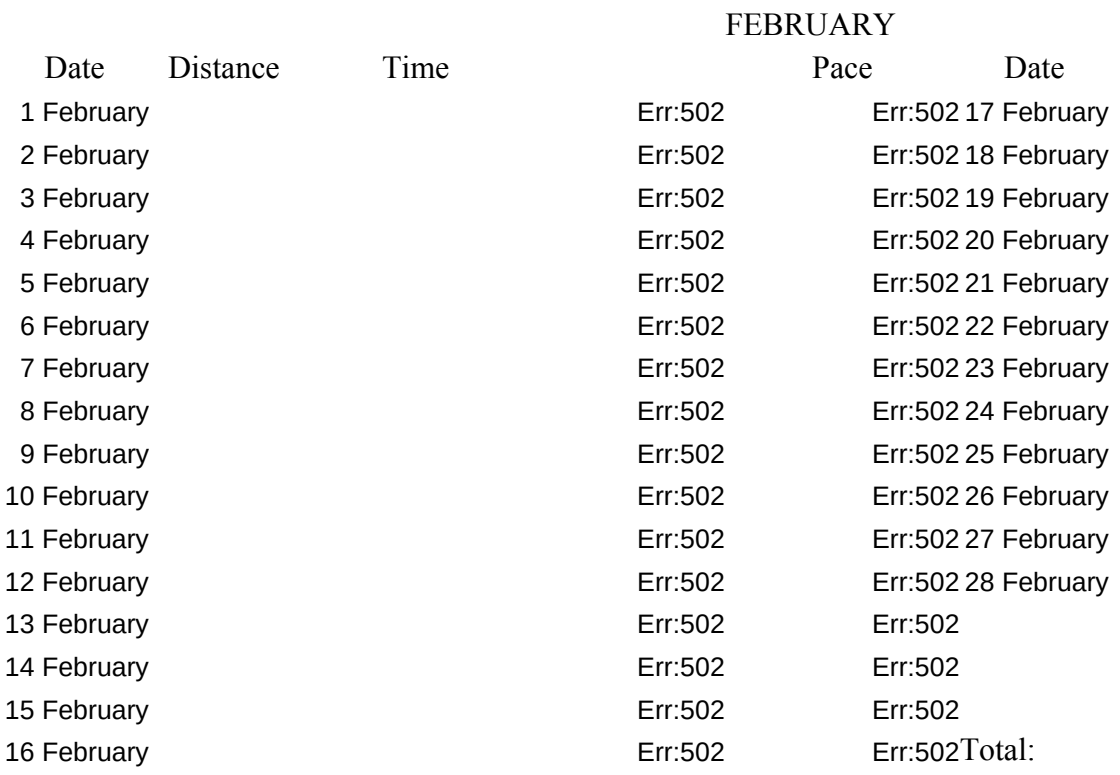

MARCH

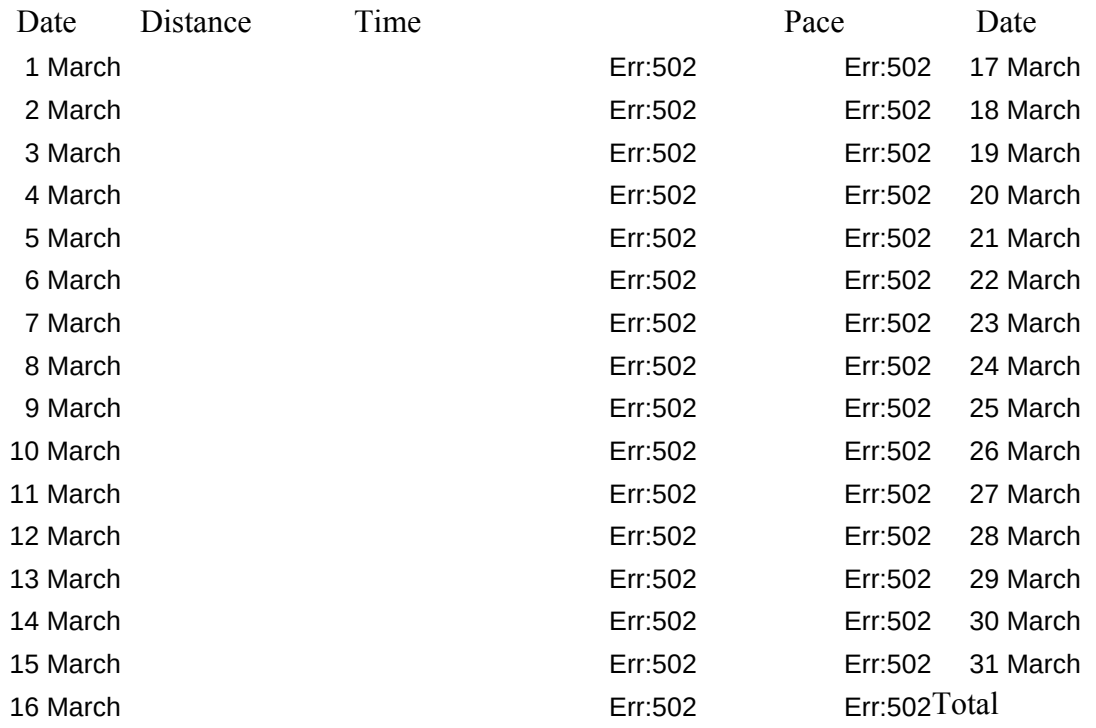

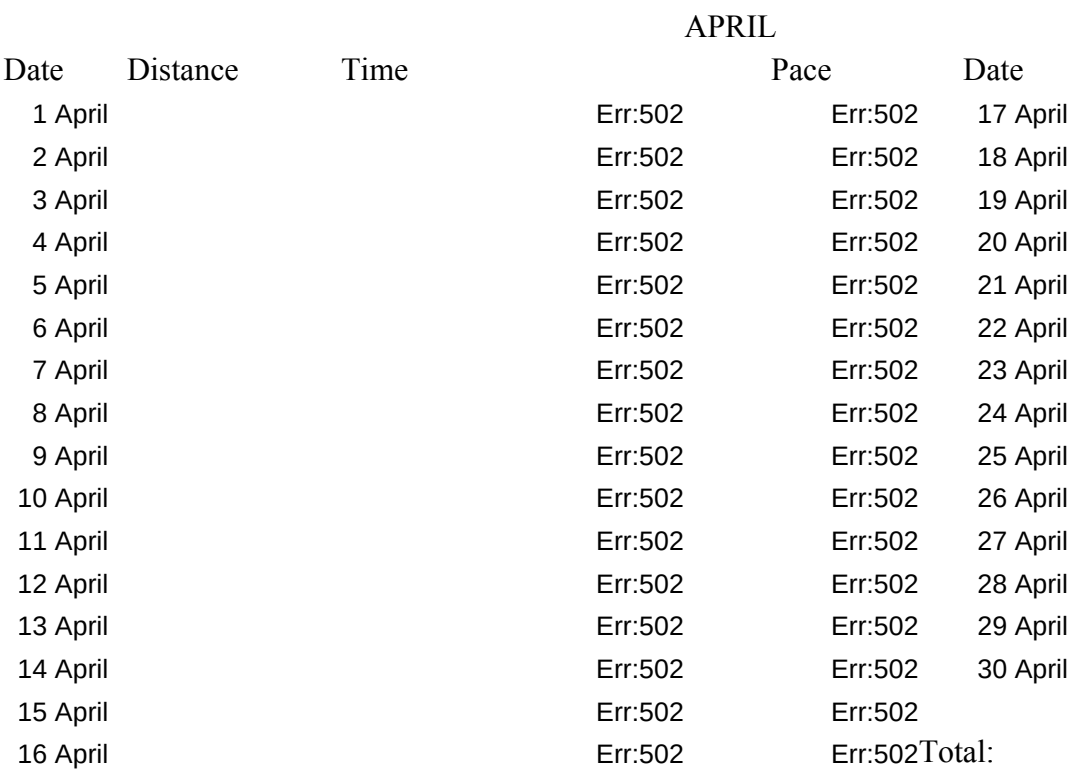

MAY

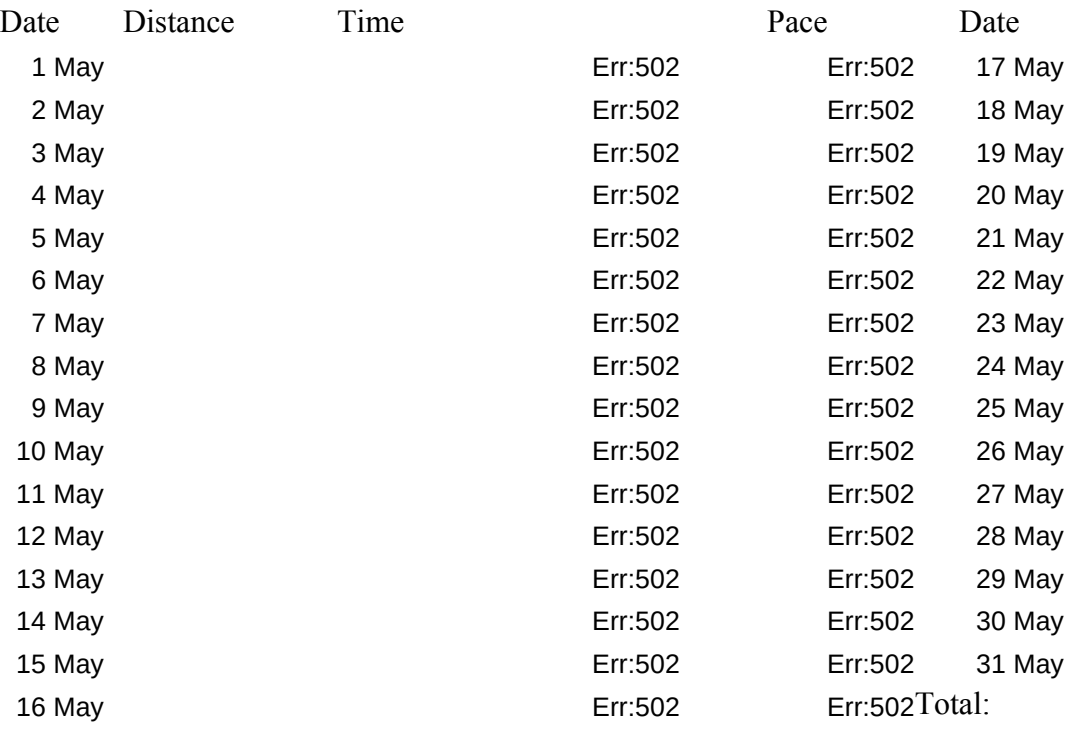

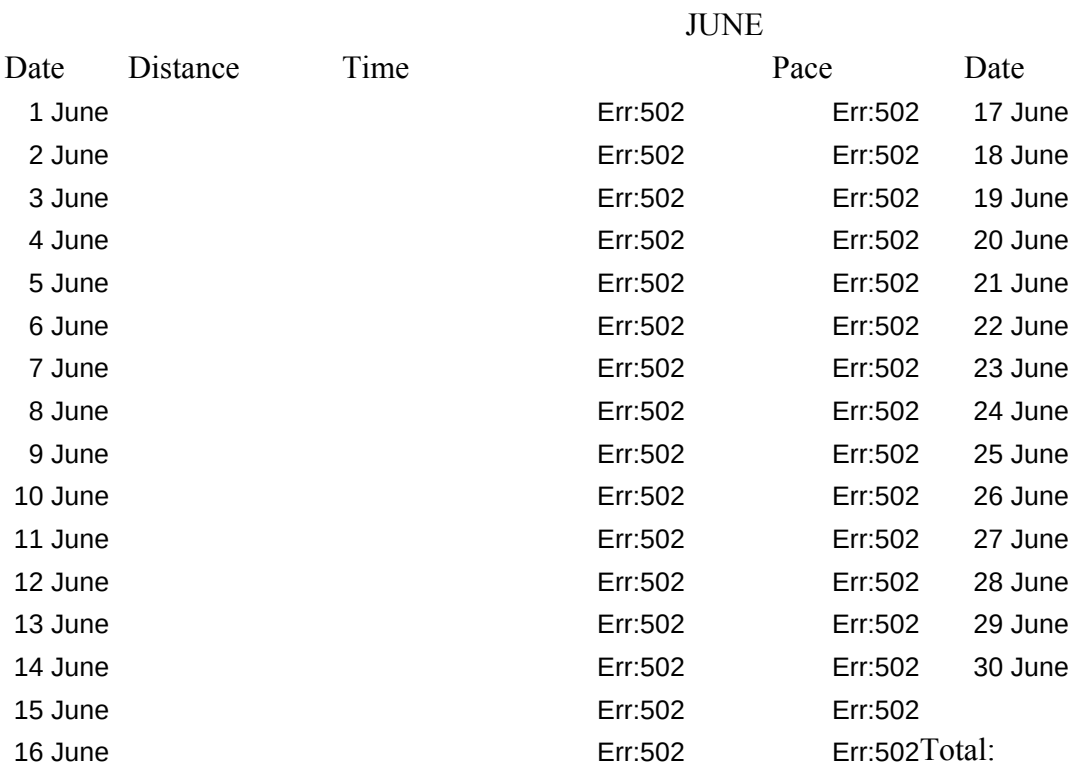

JULY

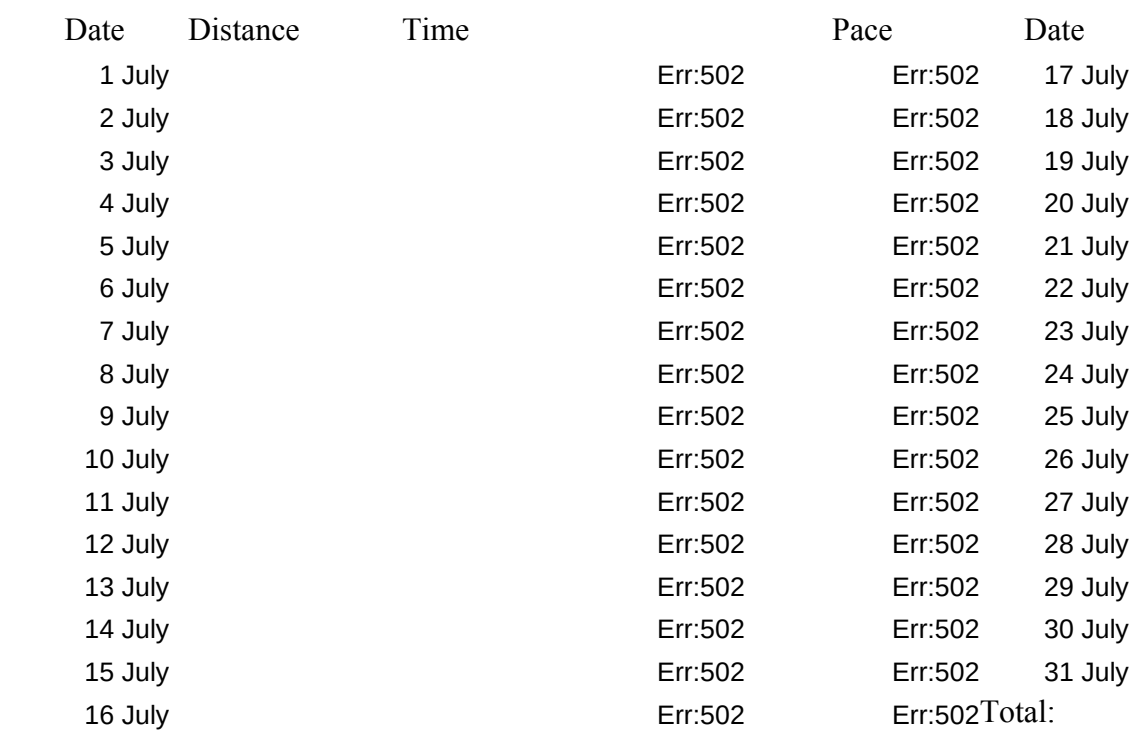

### #DIV/0! #DIV/0! 1 August Err:502 Err:502 17 August 2 August Err:502 Err:502 18 August 3 August Err:502 Err:502 19 August 4 August Err:502 Err:502 20 August 5 August Err:502 Err:502 21 August 6 August Err:502 Err:502 22 August 7 August Err:502 Err:502 23 August 8 August 24 August 2012 Err:502 Err:502 Err:502 24 August 9 August Err:502 Err:502 25 August 10 August Err:502 Err:502 26 August 11 August Err:502 Err:502 27 August 12 August Err:502 Err:502 28 August 13 August Err:502 Err:502 29 August 14 August Err:502 Err:502 30 August 15 August Err:502 Err:502 31 August 16 August Err:502 Err:502 AUGUST Date Distance Time Pace Date Err:502Total:

SEPTEMBER

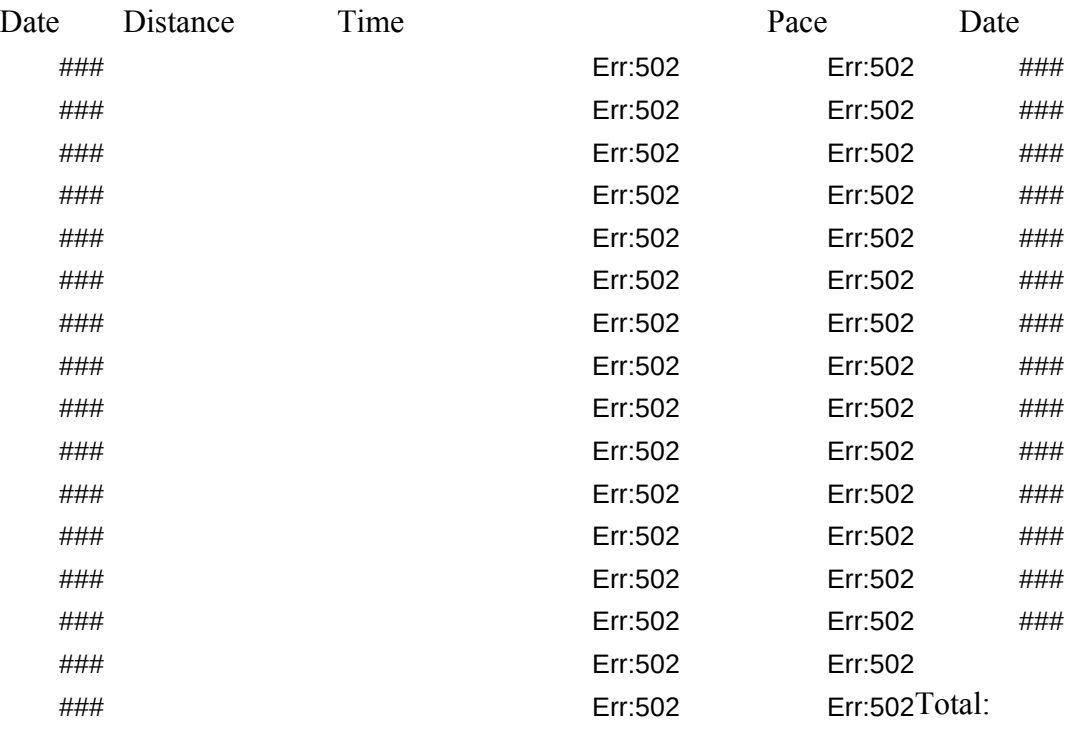

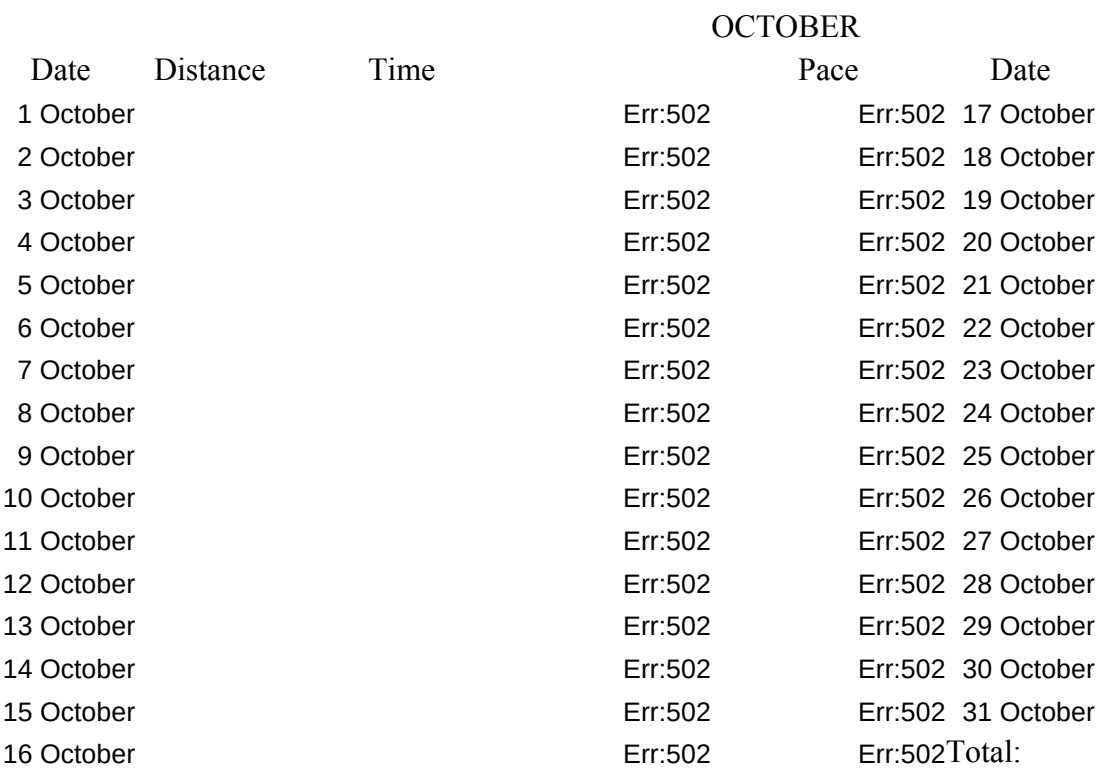

NOVEMBER

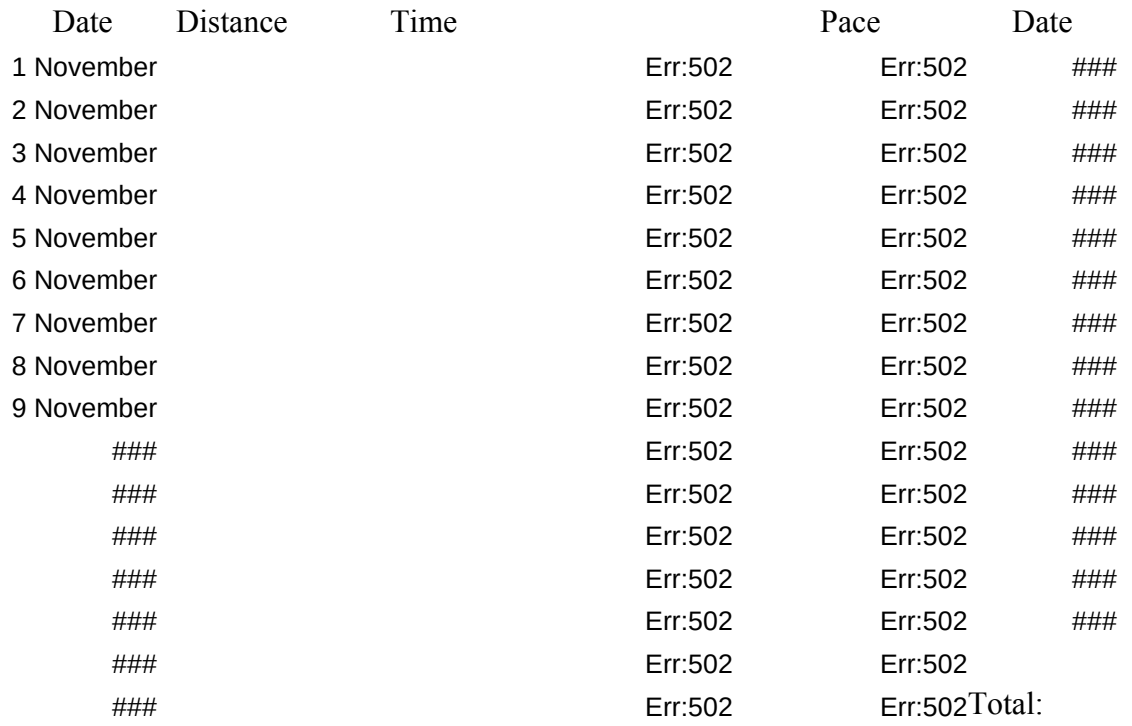

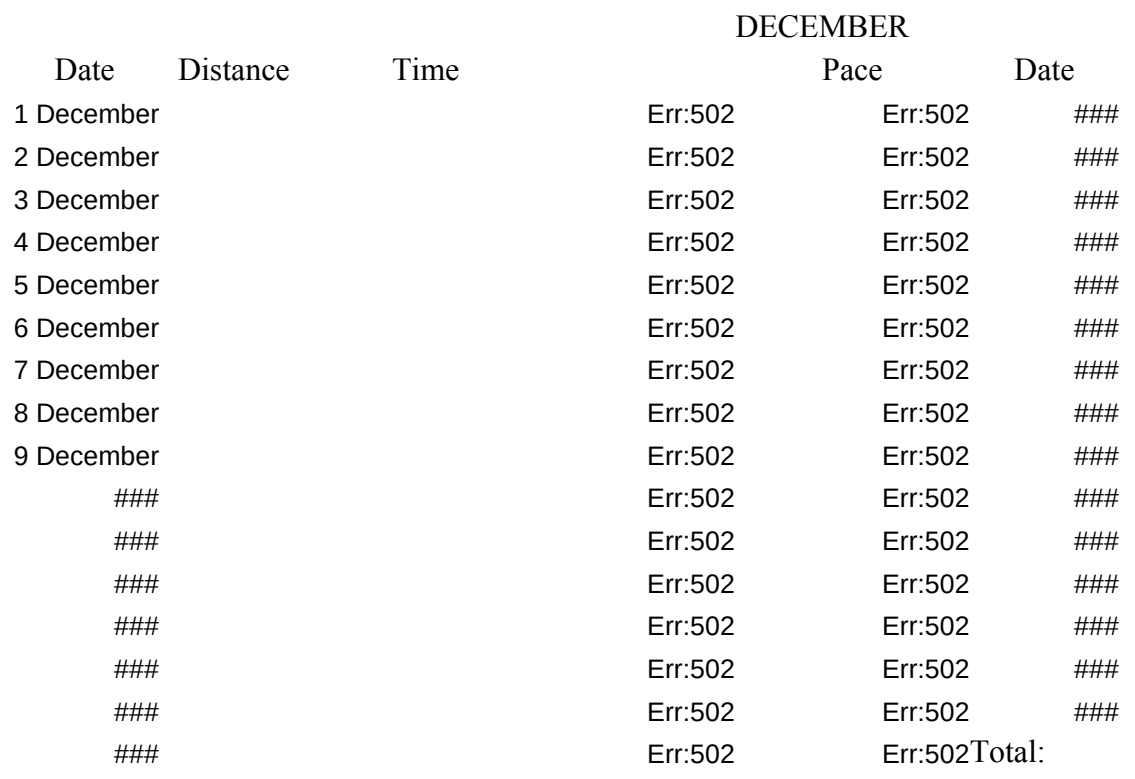

Date Distance Time Timevalue Pace

4.00

 ${m$ enubranch menu $}$ 

WHAT-IF SAVE What-if PacSave and Exit {goto}aa39~{BRANCH SAVE}

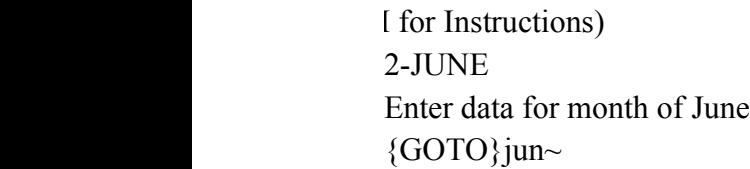

DECEMBER Enter data for month of December  ${GOTO}$ dec~

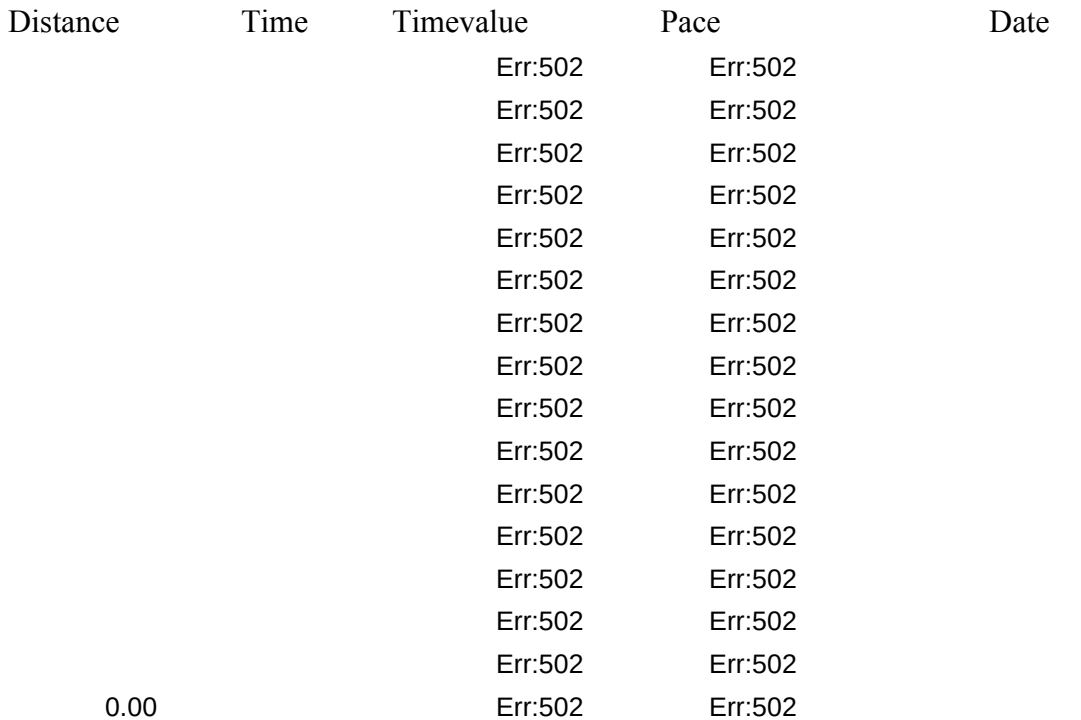

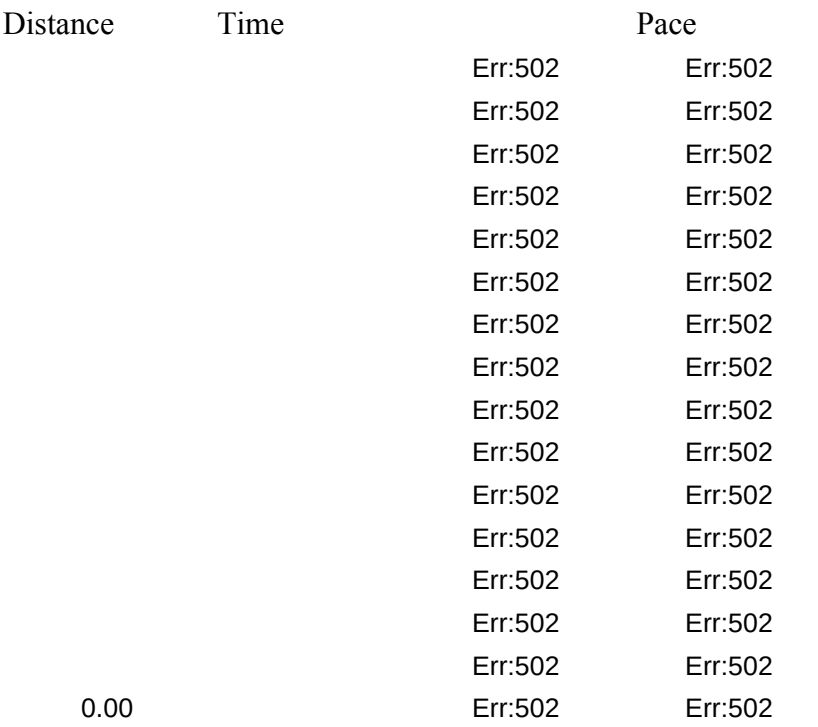

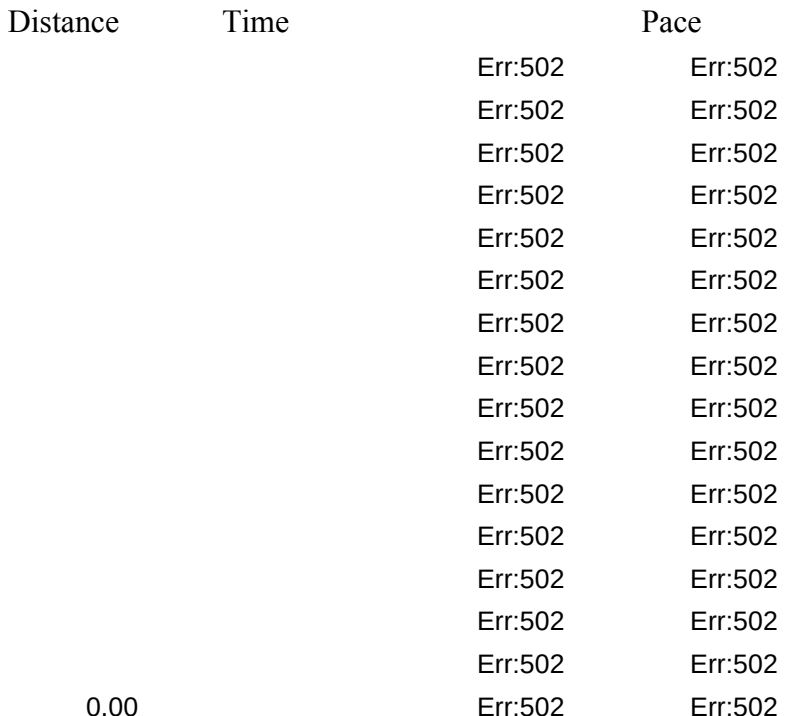

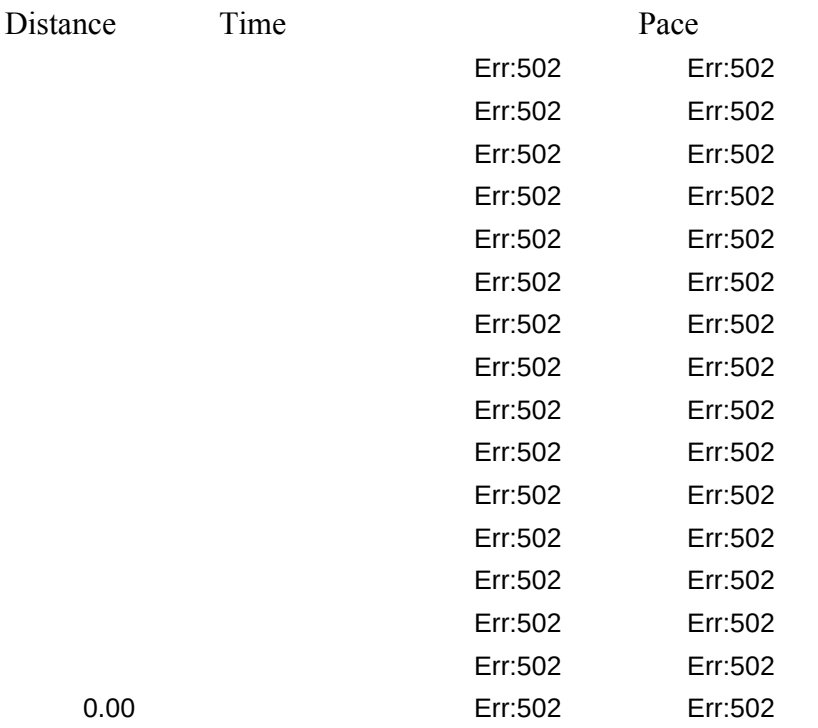

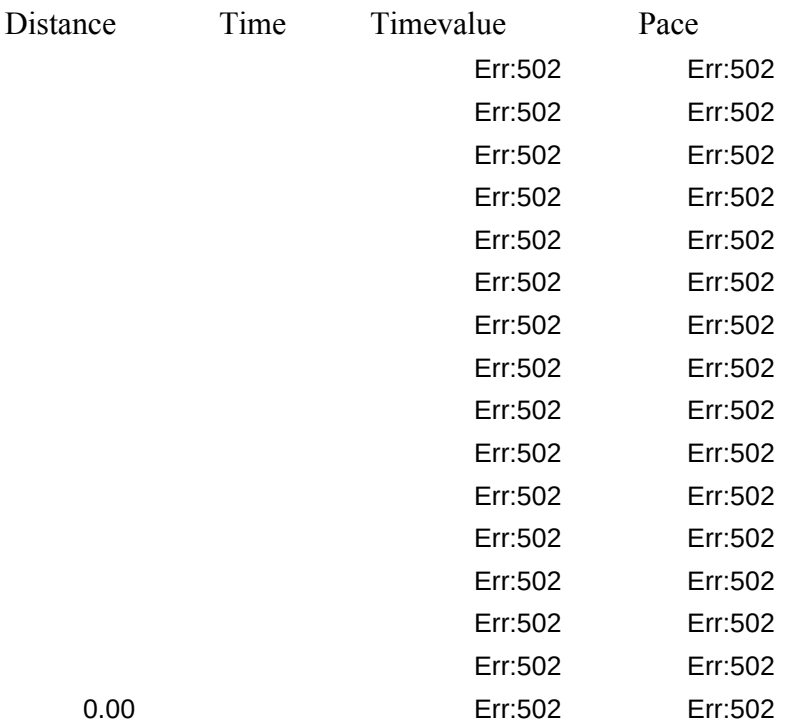

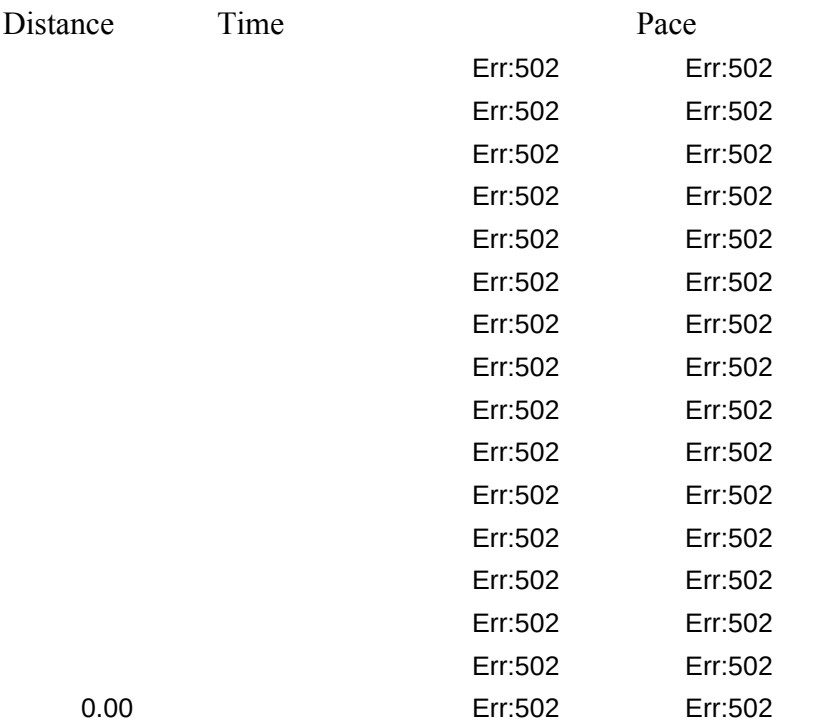

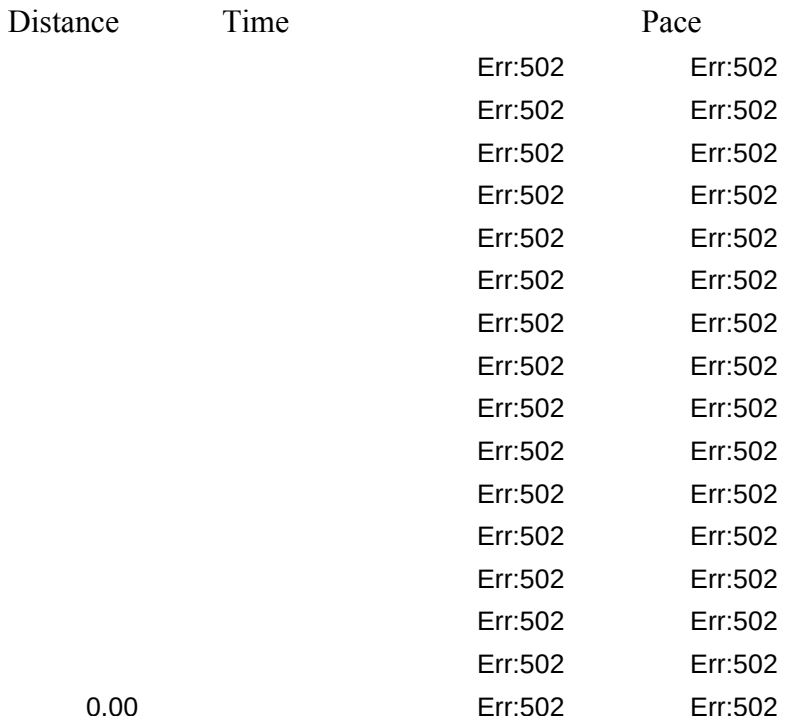

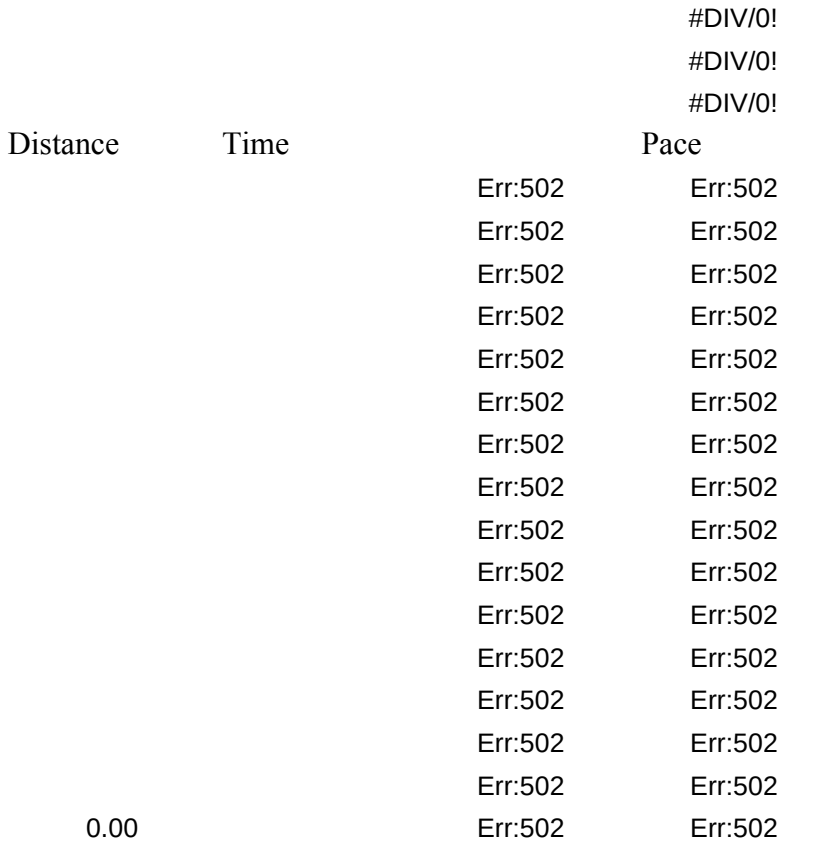

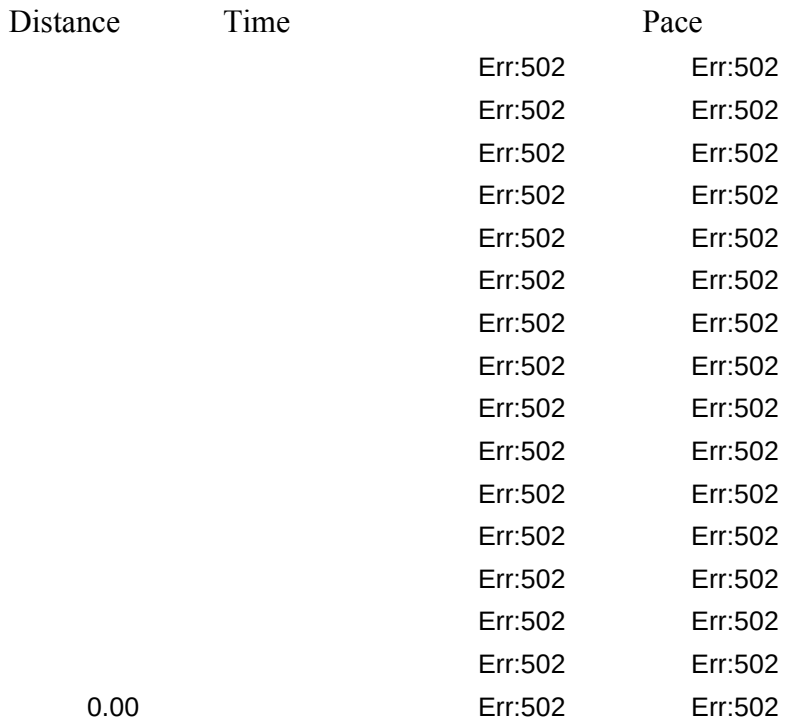

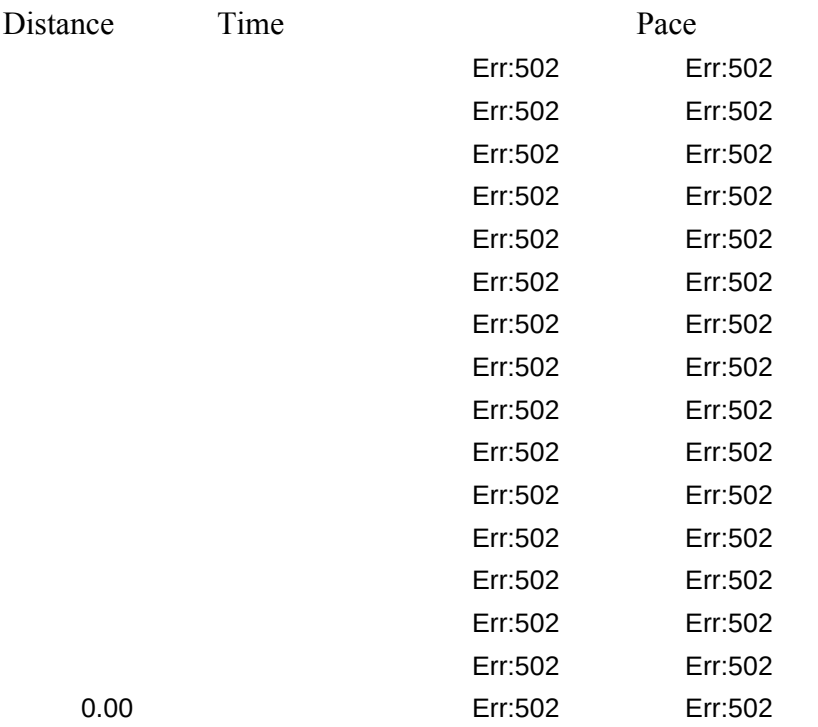

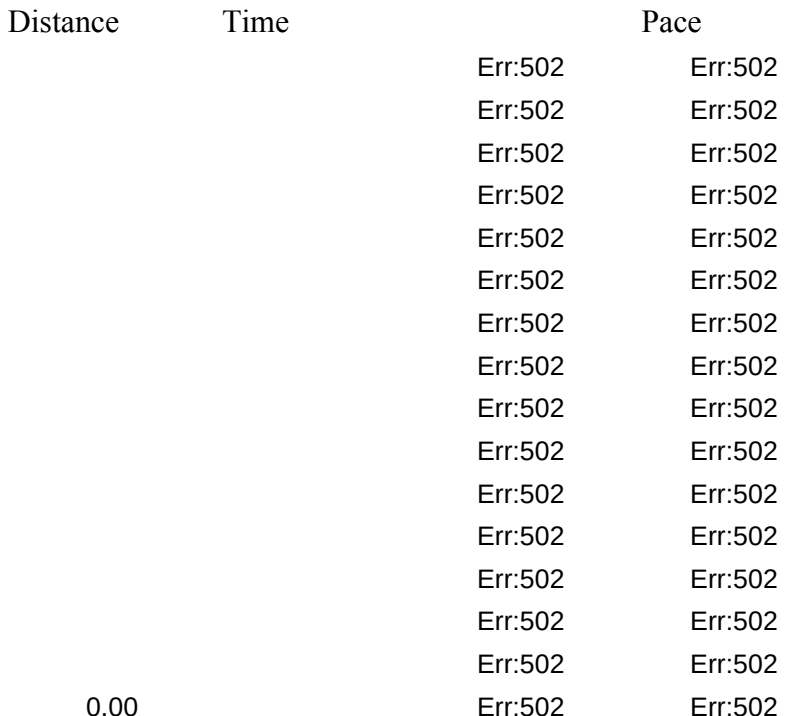

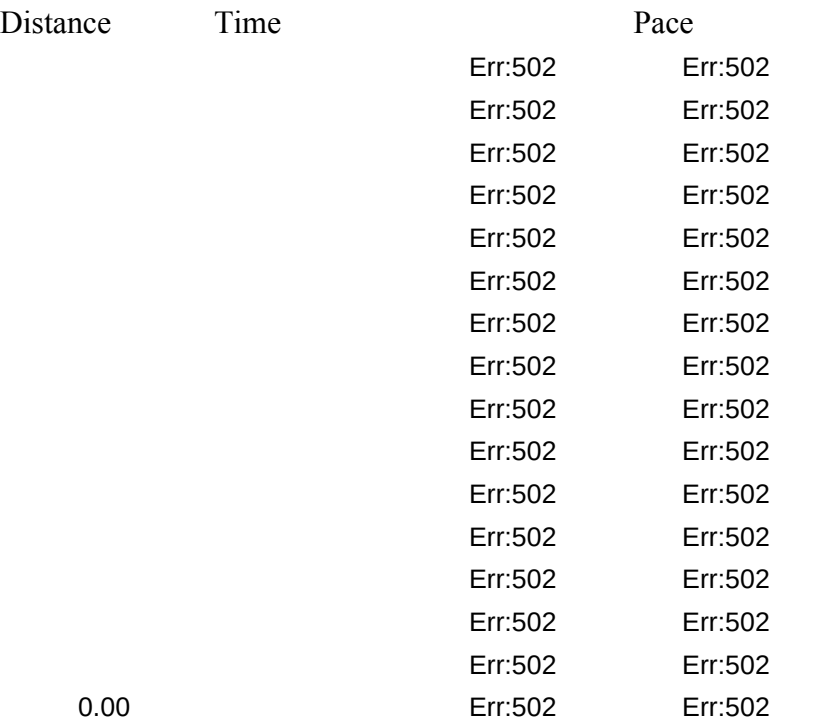

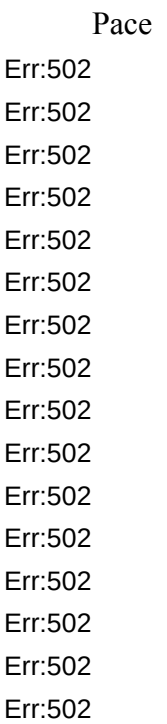

# TABLE

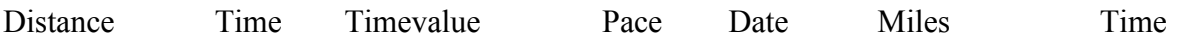

To Access Menu, Type Alt-M

Timevalue Pace

DISTANCE {GETNUMBER "Enter Distance You Want to Compare Tir {windowsoff}{paneloff}/rel25..u66~/rea265~ /dqia24..e260~ol24..p24~e if24..j260~oq24..u24~eq{goto}q25~/m.{r 4}{end}{d}~{l 5 /dsrd.{end}{d}{r 4}~p~a~g{goto}k20~{windowson}{panel RACE  $\{WINDOWSOFF\}$  {paneloff} {GOTO}A265~/REA265..E2 /rel25..u66~ /dqia24..e260~ol24..p24~e if24..j260~oq24..u24~eq{goto}l22~ {windowson}{panelon}

SAVE {HOME}/fs~r/qy

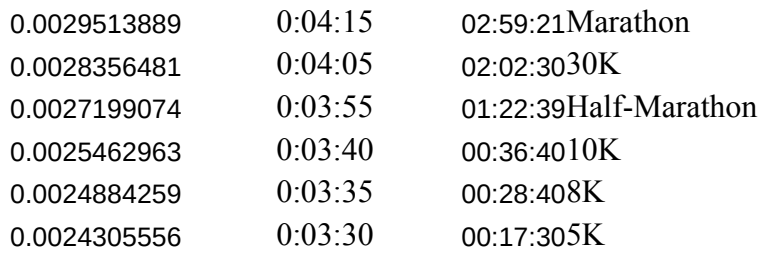

 $[Res For: "b265]$ 

 $\{end\}$  $\{d\}$  $\{d\}$  $\{end\}$  $\{up\}$  $\{q\}$  $\{q\}$  $\{q\}$  $\{q\}$  $|on\rangle$ 

 ${65}$ ~r~

Err:502 Err:502 Err:502 Err:502 Err:502 Err:502

MONTH Jan Feb Mar Apr May June July Aug Sept Oct Nov Dec Total:

Total Previous Yrs: Lifetime Total

## TOTALS

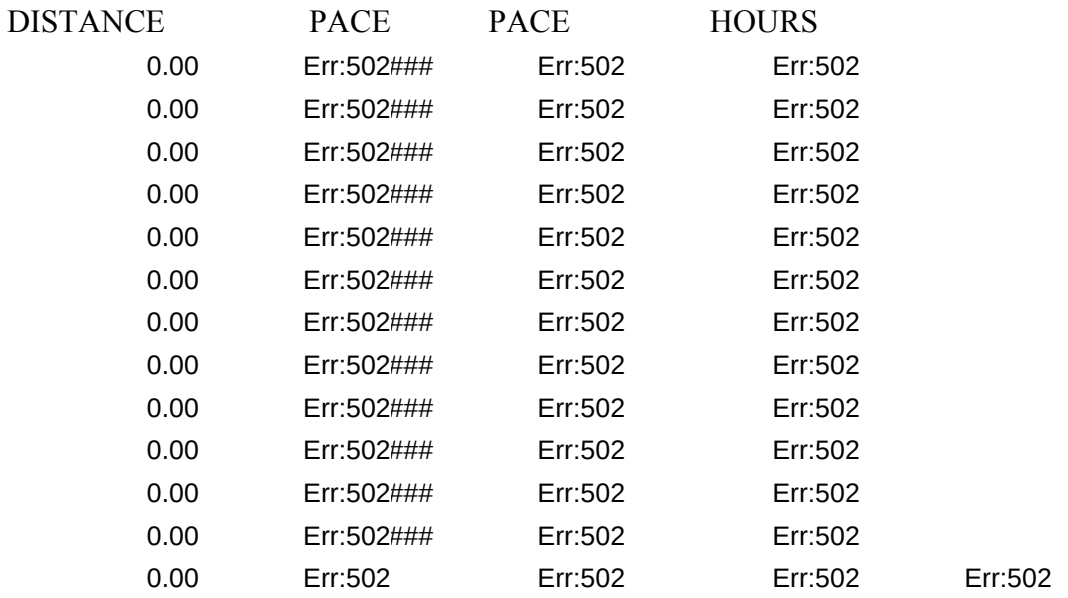

0.00

#### Instructions

1. Entering Training/Race Results Pressing Alt and M together w two choices, 1-DATA and 2-I month for data entry.  $1-DAT$ the year,  $2$ -DATA is for the sec-

> After selecting the appropriate data entry screen. Move the cu each run you will have to fill in columns. Distance can be in  $\epsilon$ long as you are consistently using one or the original or the pace of the pace of  $\frac{1}{2}$ calculations will be the average minutes/mile depending on which you use.

The only (I think) cumbersome entry. You have to make sure proper format. This is:

It is essential that the quotation when you enter the time (the " this is okay). Then, the time  $\pm$ hours: minutes: seconds. So, a minutes and twelve seconds w forty-five minute and five second  $"0:45:05$ . If for some strange hours or more, the program will

Once you enter the informatio and that run will be added to  $t$ 

If you wish to keep separate track r over the date of the race. This collect the race results for a dithe entry as you normally wou

2. Viewing Monthly and Yearly Tot

The TOTALS selection on the

summary table of the year. If previous years to come up with number in cell AR19.

3. Viewing Graphs

The GRAPHS option on the  $n$ to date. In order to have the  $\alpha$ as the total miles, the pace has minute average pace would sh

4. Comparing runs and race results

The COMPARISONS-DISTA the entries for a given distance. the distance, and once it is ent all the runs of that distance.

The COMPARISONS-RACE results on a single screen. This have been entering r in the dat (see above)

5. What is WHAT-IF

The WHAT-IF selection is use different length races based or currently setup for kilometres, have to be minutes/kilometre. pace column beside the race w pace will have to be entered in

6. Saving and exiting

The SAVE selection on the me exit the program. If you want the standard 1-2-3 menu system.

7. Rename the file

One final suggestion: This pro information on an annual basis it for a second year, you'll hav you've entered during the prev of doing this, I would suggest time you add data to it. I keep and then rename the others run this, use the  $1-2-3$  menu File- $\S$ (or whatever) for the filename. while also retaining the original

 $\n i$ ill bring up the menu. The first  $\text{DATA}$  will allow you to select the A is for the first six months of the year of six months.

 $:$  month, you will come to the arsor to the right date. For n the distance and time either kilometres or miles, as sing one or the other. The pace calculations will be the average minutes/kilometre or nich you use.

e part of the program is the time the time is entered in the

"0:00:00 n marks " precede the numbers won't show up on the screen format is run which took one hour, eight rould be entered as  $"1:08:12. A$ ond run would be entered as reason you decide to run for 10 ill accomodate you as well.

n, the pace will be calculated he monthly total.

ack of your race results, type r is will allow the program to splay. Type in the rest of  $\text{d}$ 

 $als$ 

: main menu will bring you to a

you want to add a total from h a lifetime total, enter the

tenu presents a bar graph of the year verage pace on the same graph  $\theta$  been multiplied by ten (a 7.1) ow up as 71 on the graph).

NCE selection allows you to view all of the entries for a given be prompted for ered the screen will display

selection will present all of your race is option will only work if you e cell for your race entries

ed to estimate finishing times for 1 a given pace. They are so the pace you enter will Enter the desired pace in the  $\eta$ ith the appropriate length. The  $\mu$  the usual format: "0:00:00

enu will both save the file and to save without exiting, use  $m<sub>1</sub>$ 

ogram is set up to collect s, which means if you want to use e to erase all of the data ious year. To save the bother you rename the file the first the blank file named run.wk1,  $193.wk1$ , run $94.wk1$ , etc. To do Save option, and type in run93 . This will create a new file al blank one for future use.

 ${goto}$  $bj1~$ 

# Results

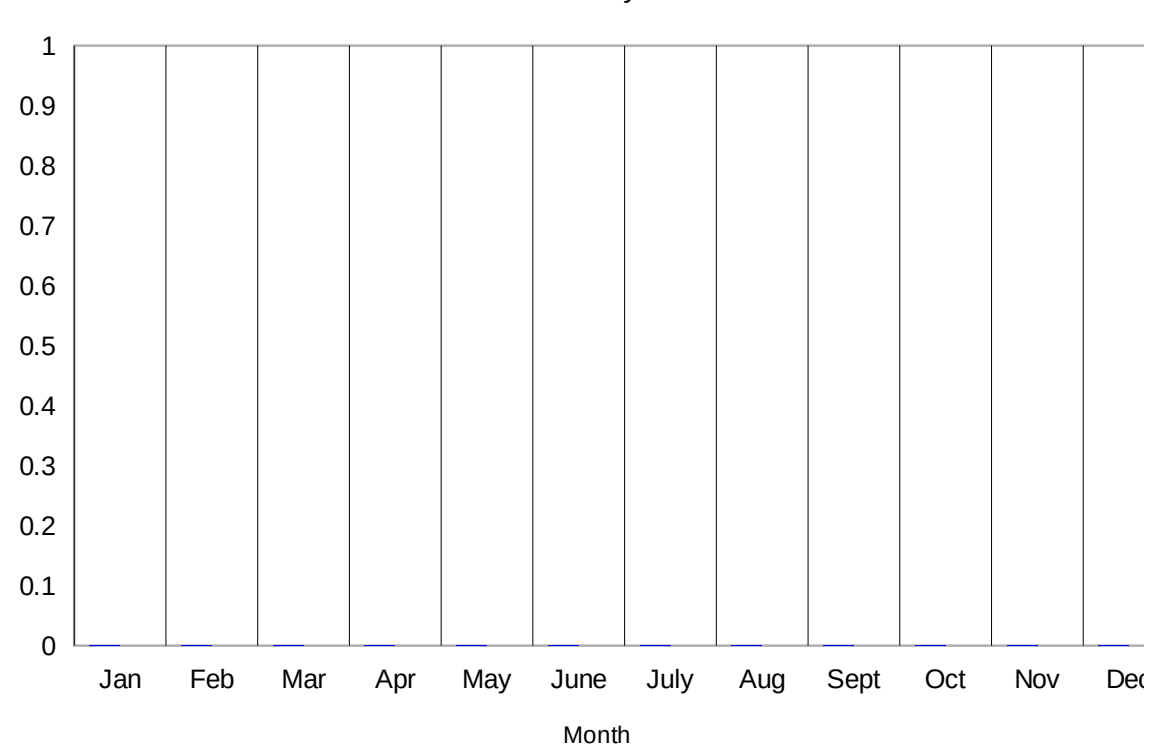

### January to December

# Results

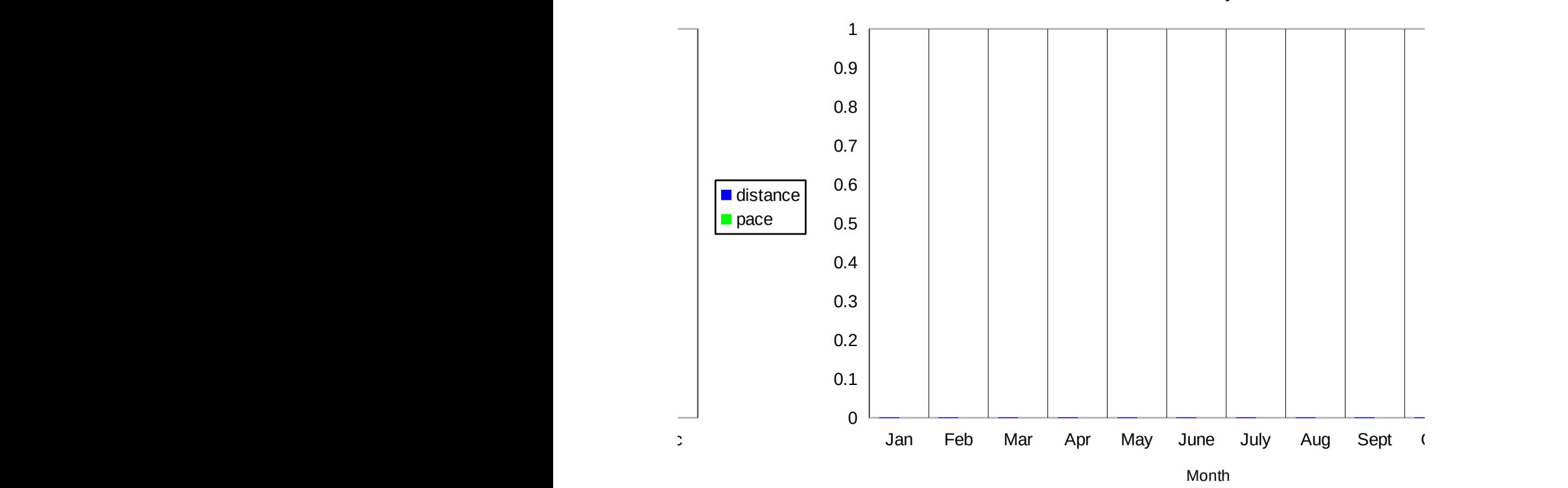

January to December

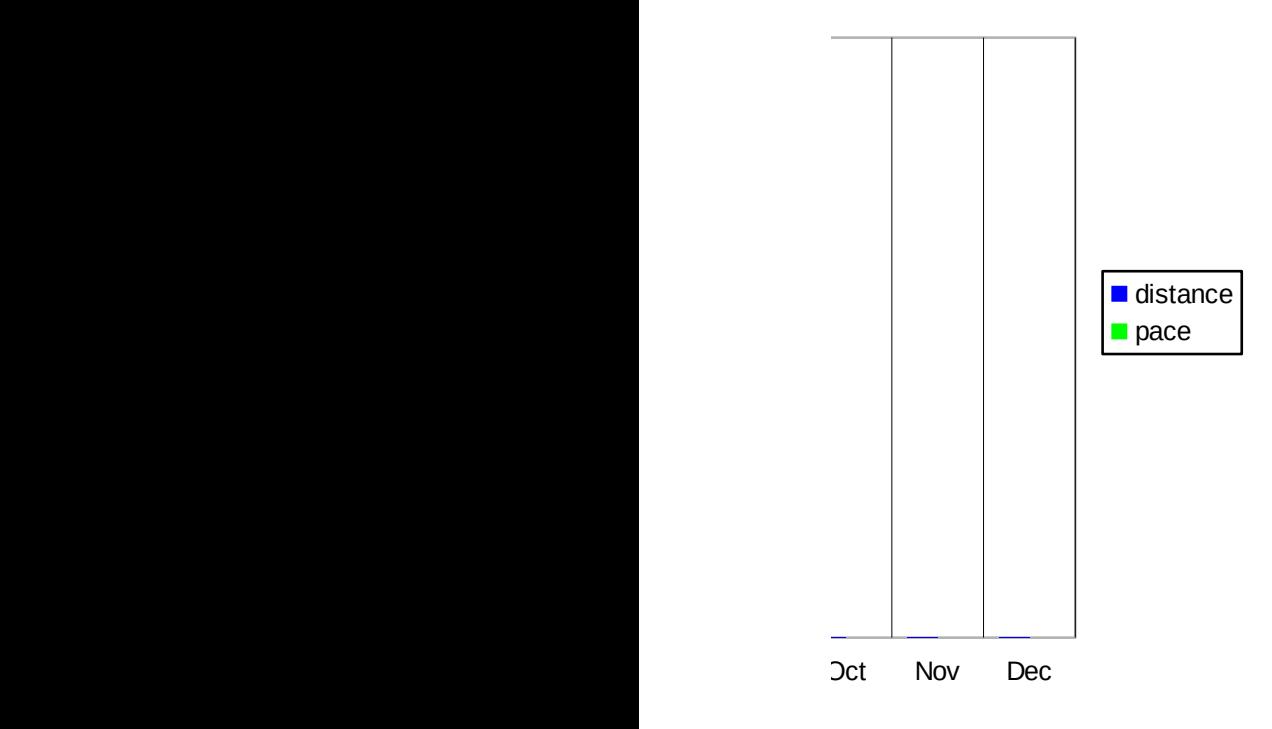